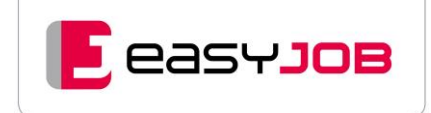

# **WHITEPAPER**

# Ausgangsrechnungen mit easyJOB optimal erstellen

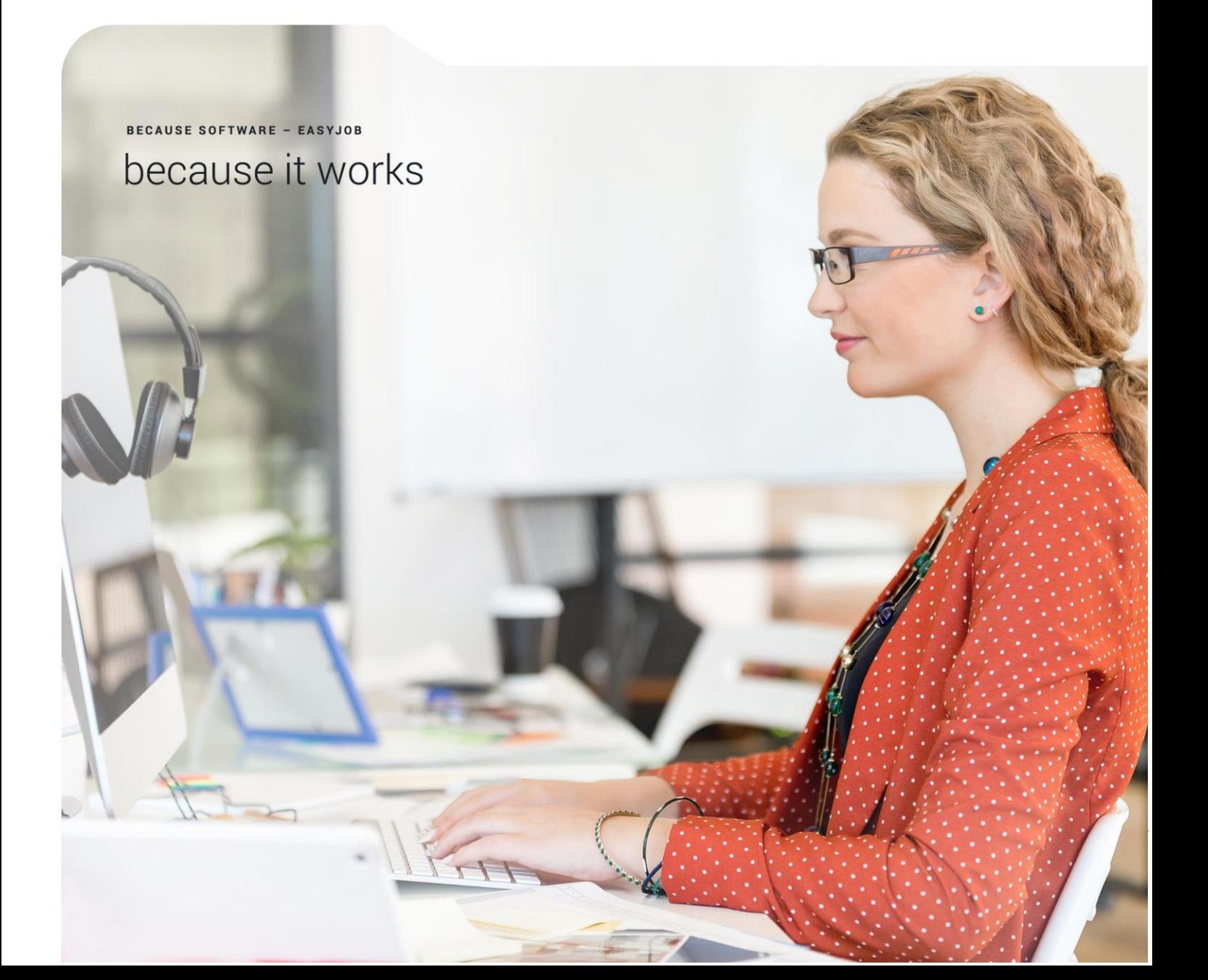

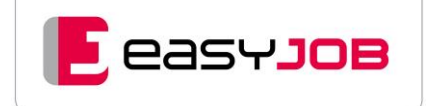

easyJOB ist ein ausgereiftes ERP-System und unterstützt Sie durchgängig bei Ihren Projekten und dem dazugehörenden kaufmännischen Workflow – von der ersten Angebotsanfrage des Kunden, über den gesamten Einkaufsprozess und die interne Produktion bis zur Ausgangsrechnung.

easyJOB ist damit ein Vorsystem zur Buchhaltung und wurde dazu entwickelt, Rechnungen transparent und einfach zu erstellen. Schließlich wird das Unternehmensergebnis wesentlich durch die Summe der in Rechnung gestellten Leistungen beeinflusst. Dafür ist easyJOB bestens geeignet und durch seine individuelle Anpassbarkeit für Agenturen aller Größen und Ausrichtungen einsetzbar.

Der Funktionsbereich "Ausgangsrechnungen" (AR) ist vom Workflow her an der Schnittstelle zwischen kaufmännischem Projektmanagement und buchhalterischer Belegbearbeitung angesiedelt.

In diesem Übergangsbereich benötigen die verantwortlichen Mitarbeiter ein solides, feinjustierbares Instrumentarium. Es muss bei einfachen wie komplexen Vorgängen reibungsloses Abstimmen und schnelles Handeln ermöglichen, und darüber hinaus Übersichten zu allen Zahlen und einen schnellen Zugriff auf die dazu gehörenden Belegdokumente bieten. Die einzelnen Schritte sollen dabei jederzeit nachvollziehbar bleiben.

Wie die Prozesskette im Einzelnen abläuft, erläutern wir in diesem Whitepaper.

## Die grundlegenden Schritte

Der Bereich Rechnungsstellung lässt sich in die Abschnitte "Vorbereitung, Fakturierung, Kontrolle" unterteilen.

#### **Vollständige Datensammlung**

Mit easyJOB erfasst das gesamte Team laufend jobbezogene Datensätze wie Angebots- und Auftragswerte, geplante und erbrachte Stunden- und/oder Fremdleistungen. Dabei unterstützt das System mit Basiswerten aus den Stammdatenwerten (z.B. Lieferantenadressen, Ansprechpartner) und individuellen Voreinstellungen (z.B. Stundensätzen) auf Job- oder Leistungsebene. Zu jeder Leistung ist bereits hinterlegt, ob und wie diese abrechenbar ist (z.B. lt. Kostenvoranschlag, lt. Aufwand, als Durchläufer etc.).

#### **Rechnungsvorbereitung, -freigabe, Fakturierung**

Welche Projekte abrechenbar sind, ist übersichtlich im Jobblatt oder Jobcenter erkennbar. Hier lassen sich auch regelmäßige Abrechnungsperioden direkt filtern. Zur Validierung vor einem geplanten Rechnungslauf können die zuständigen Bearbeiter Fakturenvorschläge eventuell anpassen und ggfs. notwendige Freigaben einholen. Aus diesen Fakturenvorschlägen generiert easyJOB Ausgangsrechnungen (AR) mit automatisch vergebener Rechnungsnummer. Diese stehen zum Versand, z.B. per E-Mail, direkt aus dem System zur Verfügung.

#### **Übersichten, Zahlungskontrolle, Übergabe an FIBU oder Steuerberatung**

Buchhaltung, Finanzverantwortliche und Controller greifen nach der Fakturierung auf vollständige und komplett aufbereitete Belegdatensätze zu. Offene Posten, nicht abgerechnete Leistungen oder Liquiditätsplanung – Sie haben alle Übersichten in Echtzeit in einem System. Auf Wunsch können Sie diese Ausgangsrechnungsdaten gemeinsam mit dem AR-Dokument an nachgelagerte Programme, z.B. DATEV übergeben. (Zusatzmodule erforderlich)

## Hauptfunktionen im System

## Vom Job zum freizugebenden Fakturenvorschlag

Aus dem Job heraus wählen Sie, auf Basis der dort erbrachten Leistungen und bereits hinterlegten Stammdaten (z.B. Preislisten, Zahlungskonditionen, abweichende Rechnungsempfänger etc.), die abzurechenden Positionen aus und erstellen einen Fakturenvorschlag. Es ist möglich, den gesamten Job oder auch nur einzelne Leistungen abzurechnen.

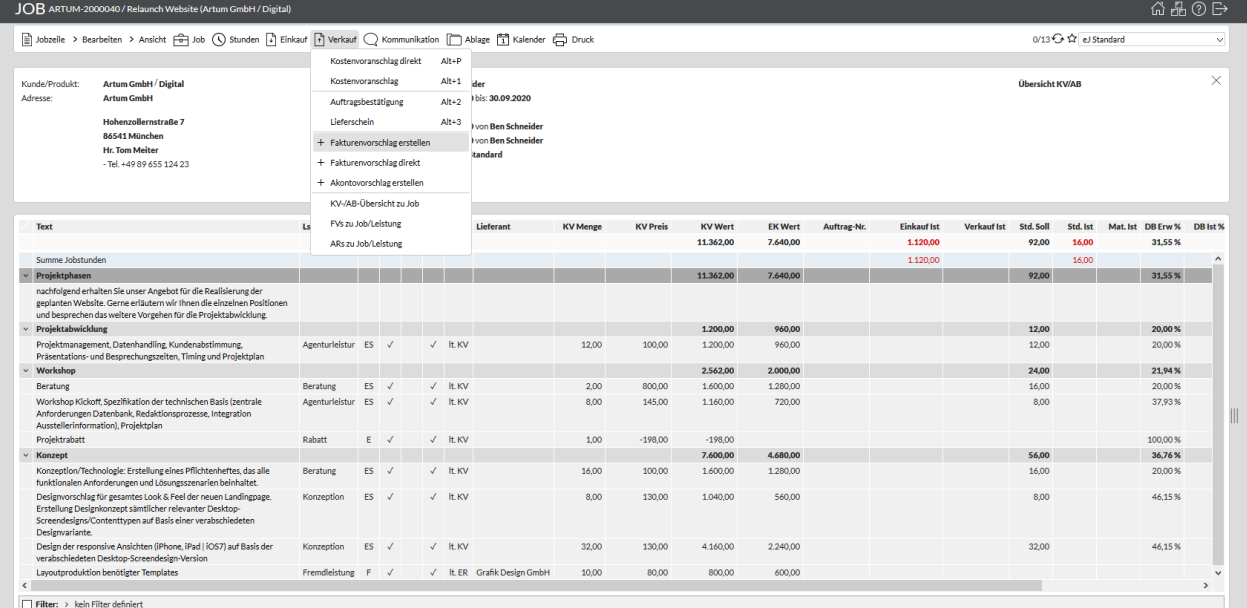

#### **Laufende Abrechnung mit Istwert-Prüfung**

Zur Verrechnung von Leistungen berücksichtigt easyJOB im Fakturenvorschlag nur die Eingangsrechnungen und erfassten Stunden, die seit dem vorangegangenen Rechnungslauf neu hinzugekommen sind. Sofern erforderlich, können Sie vor der endgültigen Fakturierung noch Änderungen vorgenehmen. So können Sie Werte anpassen, Texte ergänzen oder Voreinstellungen, wie den Empfänger, korrigieren.

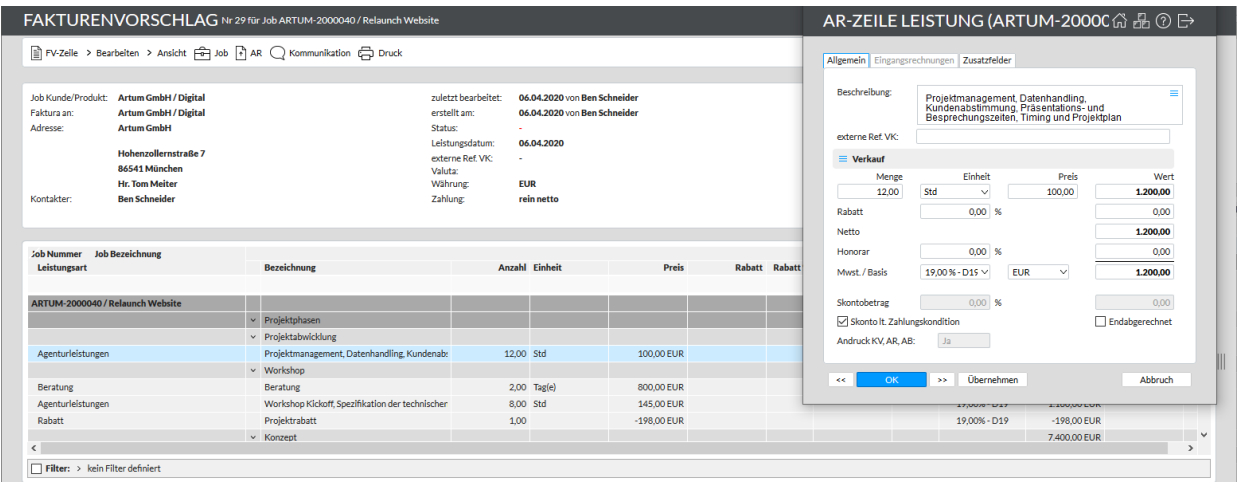

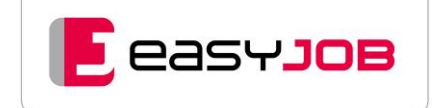

Im Anschluss wird der Fakturenvorschlag, je nach Berechtigung des Erstellers, direkt zur Rechnung, oder aber zur Prüfung und/oder Freigabe innerhalb des Systems delegiert. In dem Fall ist die Anzeige auf der Startseite der zuständigen Kollegen möglich – siehe Abschnitt "Weitere Funktionen".

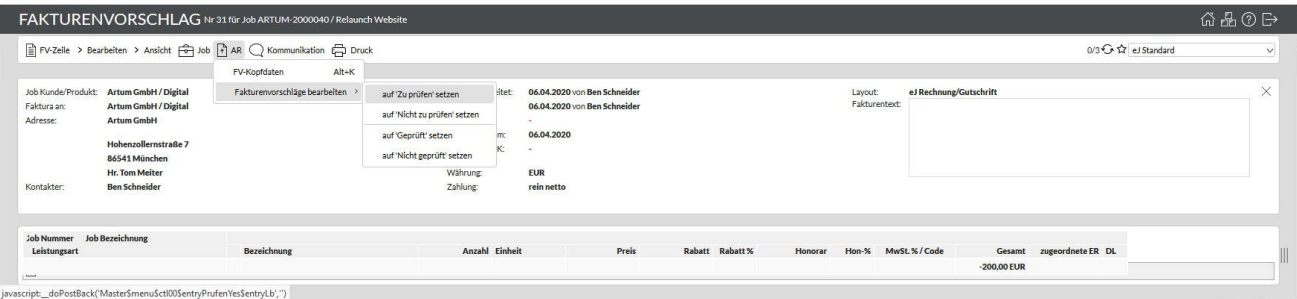

## Vom Fakturenvorschlag zur Rechnung

#### **Probedruck**

Der Fakturenvorschlag lässt sich zur Kontrolle oder Abstimmung vor der endgültigen Fakturierung in einer PDF-Vorschau als Probedruck anzeigen. Das Dokument entspricht dem späteren Rechnungsbeleg, hat jedoch noch keine Rechnungsnummer. Sollten jetzt noch Änderungen erforderlich sein, können Sie diese, wie beschrieben, im Fakturenvorschlag vornehmen. Das Dokument kann zur Prüfung oder Abstimmung verwendet werden.

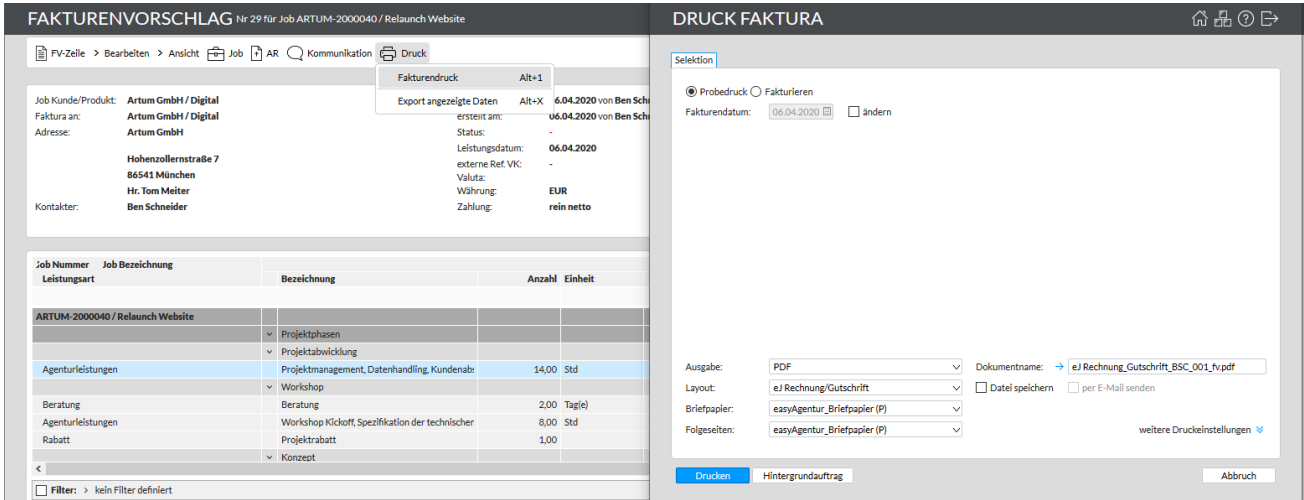

#### **Fakturierung**

Bei der Fakturierung vergibt easyJOB automatisch fortlaufende Rechnungsnummern und erzeugt das finale Rechnungsdokument (auch als PDF/A oder ZUGFeRD-Format möglich (Zusatzmodul)). Im Job werden die abgerechneten Leistungszeilen automatisch als "abgerechnet" markiert und mit der Rechnungsnummer versehen.

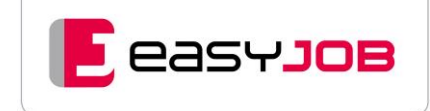

#### **Wie sieht die Rechnung optisch aus?**

easyJOB erstellt kundenindividuelle Rechnungslayouts mit den gewünschten Werten, Positionierungen und Formatierungen wie Schriftart und -farbe. Zusätzlich lässt sich kundenindividuelles Briefpapier hinterlegen. Beim Druck werden beide Ebenen miteinander verknüpft. Ein integrierter PDF-Writer generiert das fertige Dokument.

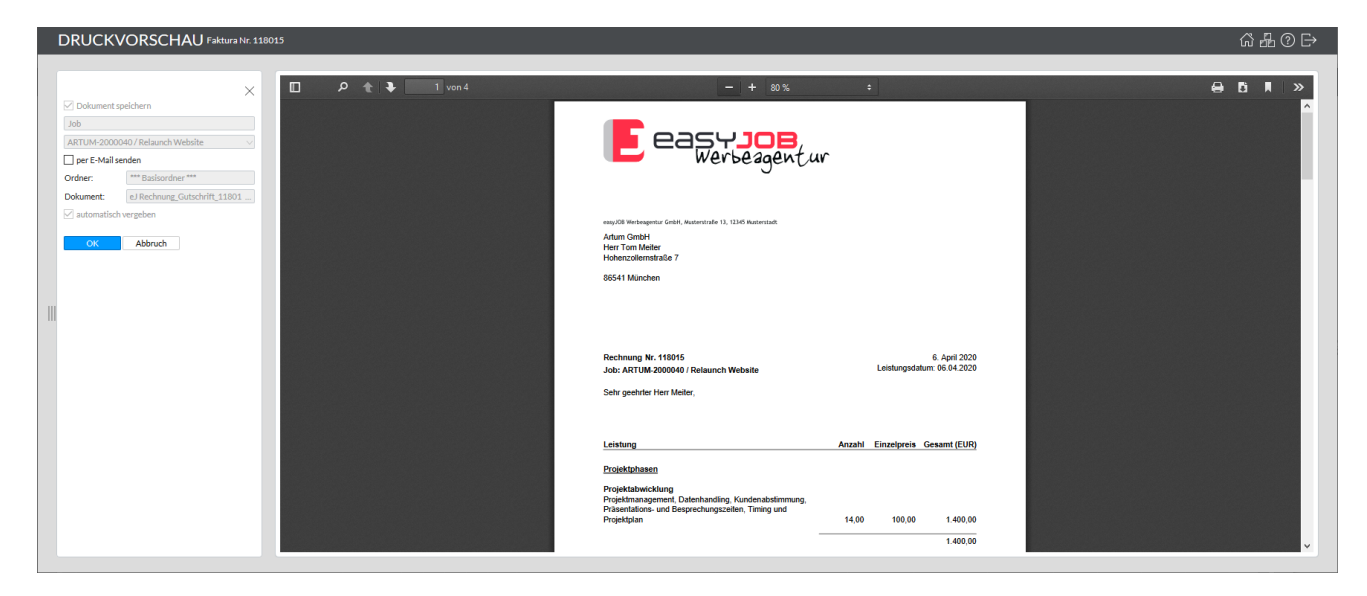

#### **Alle Werte sind durchgängig sichtbar**

Mit der Fakturierung werden die Werte automatisch in der "Offene Posten Liste" (OPOS-Liste) ersichtlich. Im Jobblatt sowie im Jobcenter werden die AR-Werte sofort dargestellt. Die Rechnung können Sie direkt aus dem Job oder über das Hauptmenü "Verkauf/Ausgangsrechnungen" anzeigen lassen.

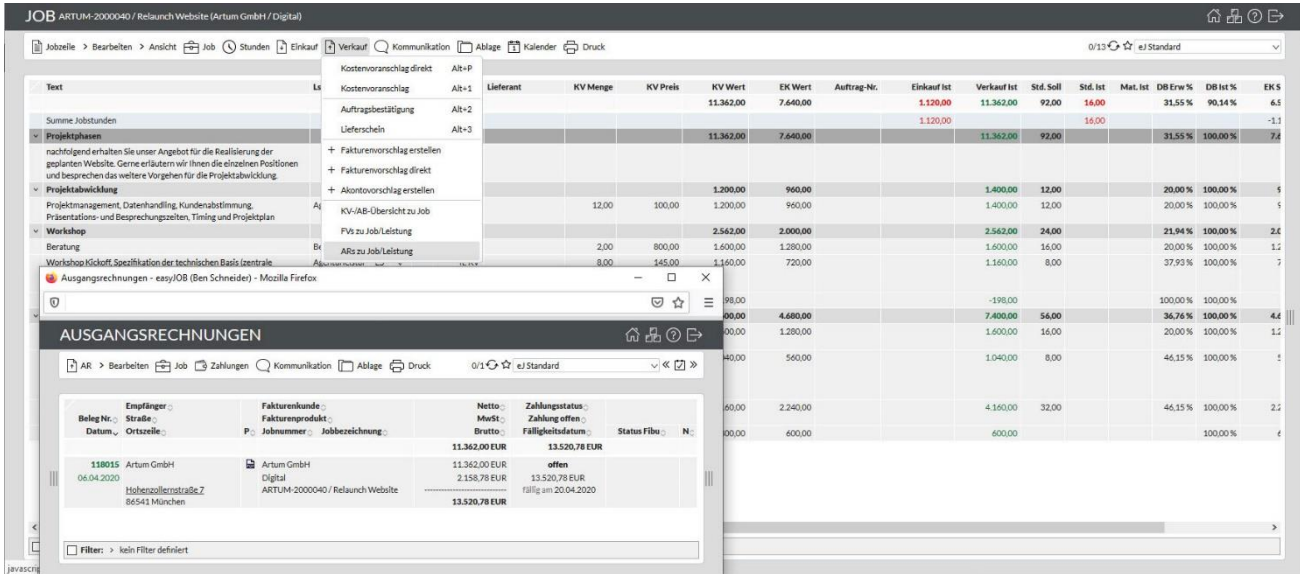

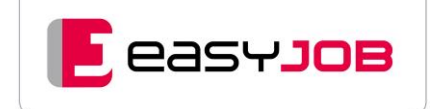

#### **Wo finde ich das Dokument?**

Rechnungsdokumente (PDF) werden vom System automatisch in der Jobablage gespeichert. Per E-Mail lassen sie sich sowohl unmittelbar nach der Generierung versenden, aber auch jederzeit später aus der Ablage heraus.

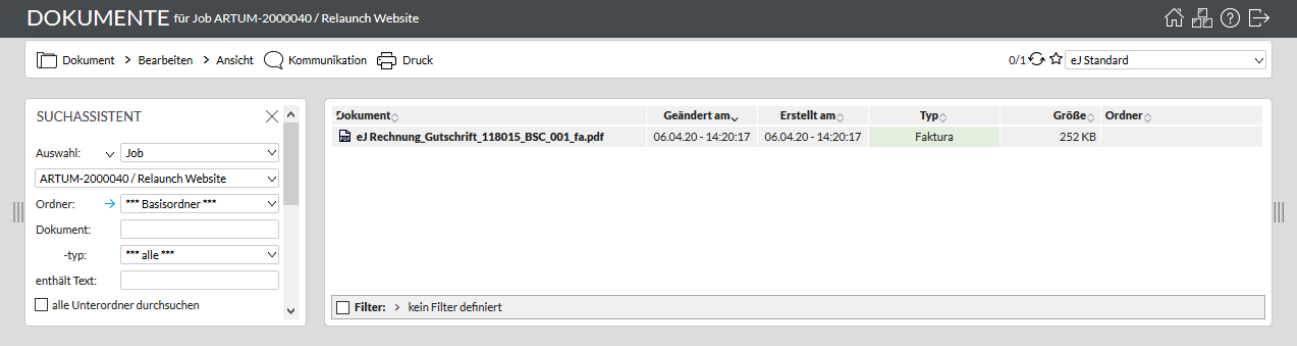

Zusätzlich legt easyJOB die Rechnungsdokumente in einem Ordner am Server GoBD-konform ab. Dies ist insbesondere für Betriebsprüfungen durch das Finanzamt wichtig. Müssen Rechnungen neu ausgedruckt werden, dann werden diese Dokumente verwendet und ggfs. mit einem Kopie-Stempel versehen.

#### **Globale Fakturierung**

easyJOB ermöglicht es, mehrere Jobs gleichzeitig zu fakturieren. Dies geschieht, indem diese im Jobcenter markiert und direkt von dort Fakturenvorschläge erzeugt werden. Sofern gewünscht, lassen sich hier mehrere Rechnungen an einen Empfänger automatisiert zu einer Rechnung zusammenfassen. Dies ist hilfreich, wenn sich z.B. identische Abrechnungen über viele Jobs wiederholen.

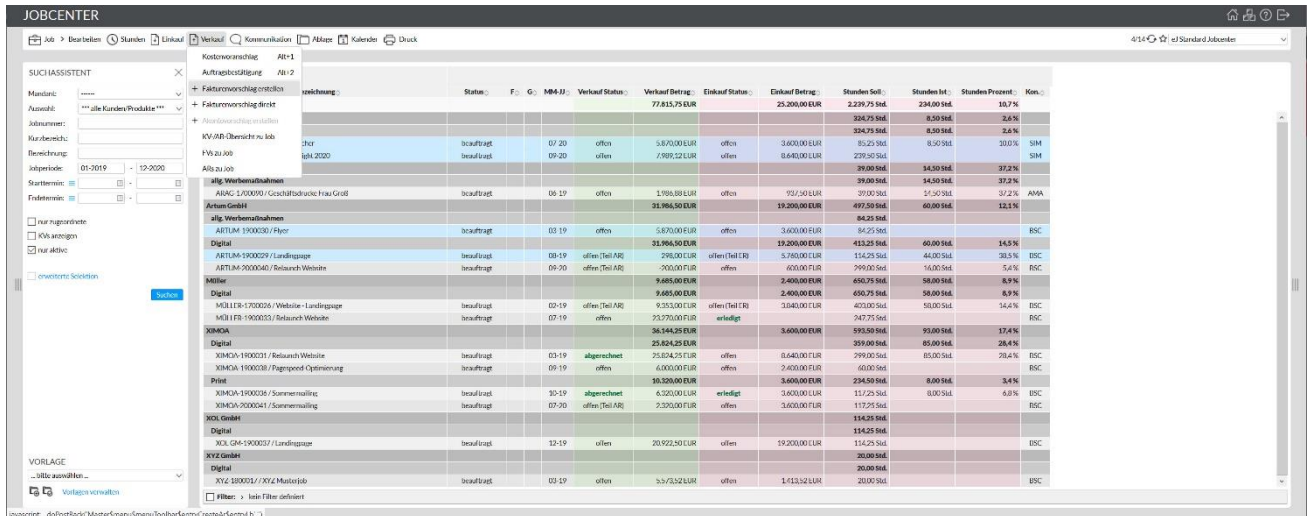

Sie können auch aus der Fakturenvorschlagsliste heraus global fakturieren. Die Rechnungs-dokumente gehen im Anschluss per E-Mail-Multiversand in einem Arbeitsschritt an die jeweiligen Rechnungsempfänger.

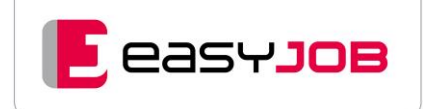

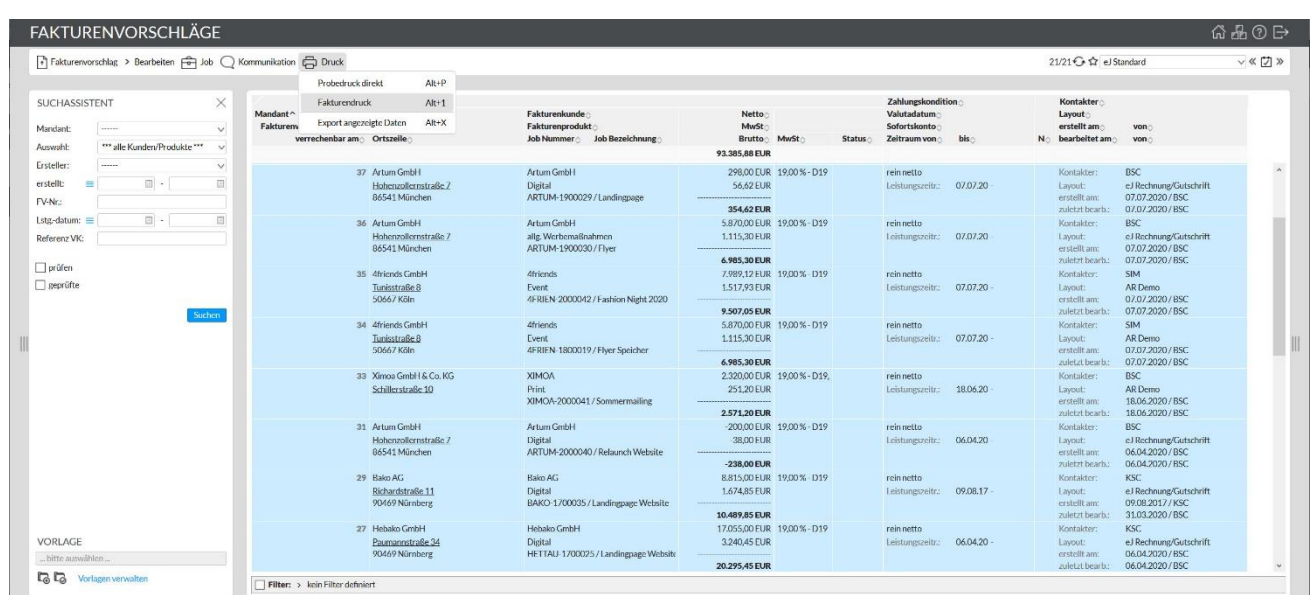

Über die Funktion "Fakturenvorschläge erstellen" können Sie jobübergreifend alle abzurechnenden Positionen ermitteln.

## Sonderfälle in der Abrechnung

Es ist nicht erforderlich, immer den gesamten Job abzurechnen, easyJOB bietet alle steuerlich möglichen Varianten:

#### **Teilabrechnung**

Wenn nur eine Auswahl an bestimmten Leistungen abgerechnet werden soll, markieren Sie einfach die abzurechnenden Leistungszeilen und beschränken den Fakturenvorschlag auf "nur markierte".

In diesem Fall werden auch nur die abgerechneten Leistungszeilen als abgerechnet und mit Ist-Werten angezeigt. Alternativ können die Werte in den AR-Zeilen im Fakturenvorschlag vermindert werden, z.B. durch Änderung der Anzahl.

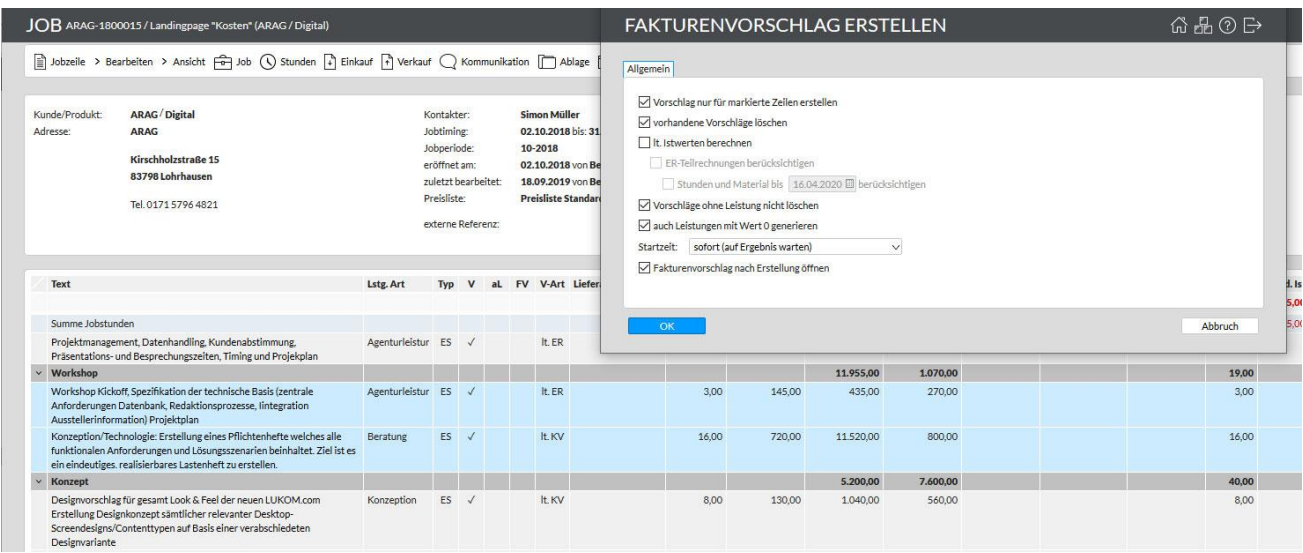

#### **Abschlags- oder Akonto Rechnungen**

Unsere Agentursoftware kann automatische Rechnungsvorschläge entsprechend Ihrer Auswahl als absoluten Wert oder Prozentsatz erstellen. Dies ist auch für einzelne Leistungszeilen möglich. easyJOB erzeugt in dem Fall eine neue Akonto-Zeile, welche in der Schlussrechnung automatisch saldiert und ausgewiesen wird.

#### **Sammelrechnung**

Sie können mehrere Jobs an den gleichen Rechnungsempfänger zusammenfassen, um eine Sammelfaktura zu erstellen. Das Zusammenfassen mehrerer Fakturenvorschläge zu einer Sammelfaktura ist auch zu einem späteren Zeitpunkt noch möglich.

#### **Gutschriften und Stornos**

Mit wenigen Klicks können Sie bereits abgerechnete Leistungen stornieren oder Gutschriften erstellen. Leistungszeilen, deren Rechnung storniert wurde, lassen sich ggfs. anpassen oder neu fakturieren.

#### **Rechnungssplit**

Eine Verrechnung an diverse Rechnungsempfänger pro Leistung oder Job nach definierbaren Verteilungsschlüsseln ist möglich. Es entstehen automatisch Fakturenvorschläge je Rechnungsempfänger mit Andruck von Leistungszeitraum und UID-Nummer (gemäß den gesetzlichen Vorschriften).

#### **Abweichende Rechnungsadresse**

Bereits in den Stammdaten lässt sich bei Bedarf eine abweichende (z.B. fixe) Rechnungsadresse hinterlegen. Im Fakturenvorschlag kann man statt der vorgeschlagenen Adresse jederzeit auch eine andere Adresse des Kunden als Rechnungsadresse auswählen.

#### **Abweichender Rechnungsempfänger**

Ein anderer Kunde (Debitor) zahlt für den Job des beauftragenden Kunden. Diese Einstellung lässt sich in den Stammdaten, am Job oder für einzelne Leistungen hinterlegen und im Fakturenvorschlag bei Bedarf noch ändern.

## Besonderheiten bei der Media-Abrechnung

Für die mediatypische Darstellung sind bereits Best-Practice-Layouts mit den klassischen Spalten und Brutto, Netto, Net/Net, Net/Net/Net hoch oder quer verfügbar.

Für die Abrechnung von Media-Schaltungen gibt es kampagnenübergreifende Einstellungen, damit diese vereinbarungsgemäß beispielsweise zum Einschalttermin oder nach der Eingangsrechnung vorgeschlagen werden. Dies kann den Auswahlprozess, welche Schaltungen zur Abrechnung kommen sollen, weitestgehend automatisieren.

Nachträgliche Änderungen, z.B. von Rabatten, können über die Funktion "Aufrollung" komfortabel nachberechnet oder gutgeschrieben werden.

Media- und Nicht-Media-Leistungen lassen sich natürlich zusammen in einem Beleg abrechnen.

### Weitere Funktionen

#### **Widgets auf dem Dashboard (Startseite)**

In den Widgets "ToDo 7 Tage" und "Kontakter ToDo" können Hinweise für zu erstellende Ausgangsrechnungen aktiviert werden. Diese werden auf der Startseite priorisiert angeboten.

**G**easyJob

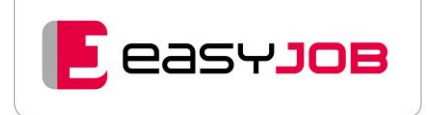

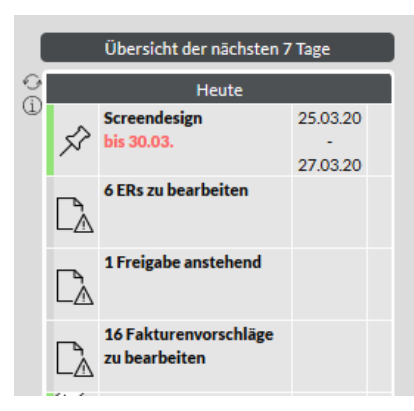

Das Widget "Terminplanung Erlöse" gibt eine Liste der abzurechnenden aktiven Jobs aus.

## **Berechtigungen**

Über das stark individualisierbare Rechtesystem ist geregelt, wer Fakturenvorschläge und Ausgangsrechnungen wofür (zum Beispiel für den eigenen Mandanten, nur für bestimmte Kunden) erstellen und fakturieren darf. Das gilt auch für die Sichtbarkeit der fertigen Rechnungen, das erneute Ausdrucken, Stornieren und die Nachverarbeitung.

## Optionale Zusatzmodule

#### **Zahlungskontrolle / Mahnwesen**

Mit diesem Zusatzmodul können Sie Zahlungen auf Ausgangsrechnungen erfassen, um stets einen Überblick über Ihre offenen Posten zu haben.

Sie sehen übersichtlich, wann Rechnungen fällig sind oder waren. Überfällige Rechnungen können automatisiert gemahnt werden. Mehrstufige Mahnungen sind möglich. Für Ihre Liquiditätsplanung können Sie erwartete Zahlungseingänge entsprechend der Zahlungskonditionen einfach ablesen.

easyJOB bietet Ihnen vielfältige Selektionsmöglichkeiten nach Kunde, Belegdatum oder Belegnummer, "bezahlt", "nicht bezahlt", und je Mahnstufe etc.

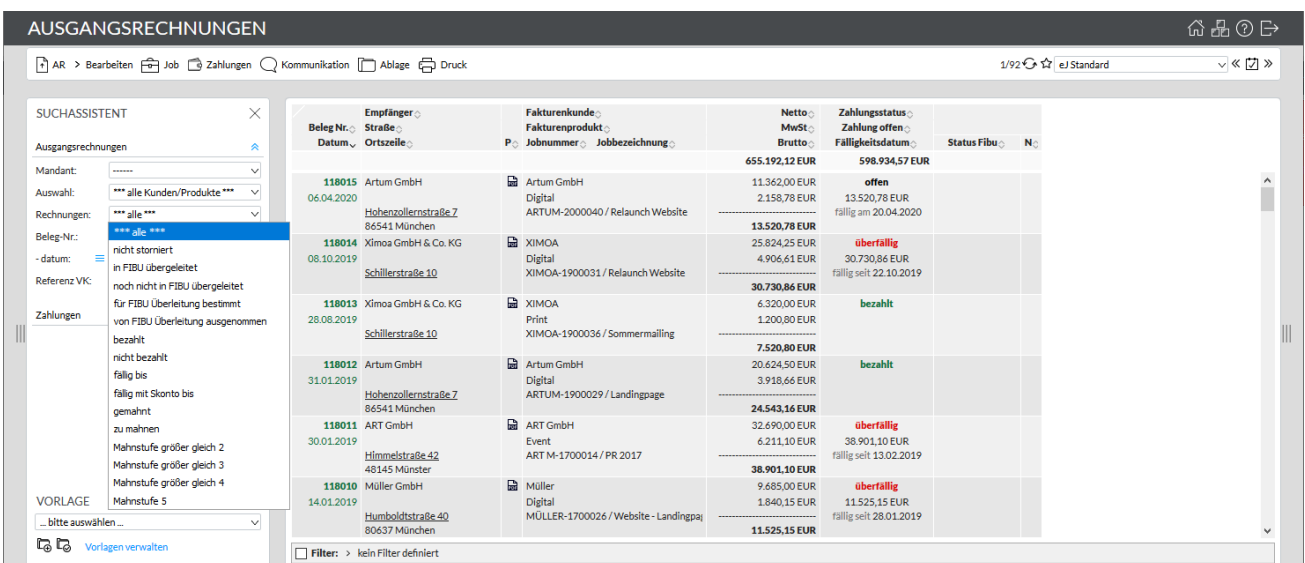

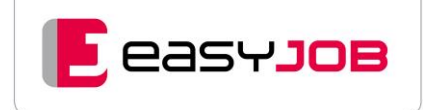

#### **Sammel-PDF der Eingangsrechnungen (ER) als Anlage für Ausgangsrechnungen**

Eingescannte ER-Dokumente lassen sich auch dafür nutzen, der Kundenrechnung ein Sammel-PDF aller weiterberechneten Fremdleistungen beizulegen bzw. die ER-Belege gesammelt auszudrucken. (Voraussetzung: Zusatzmodul ER-Dokumentenverwaltung)

#### **Ausgangsrechnungen im ZUGFeRD-Format**

Das Modul ermöglicht den rechtlich konformen Austausch elektronischer Rechnungen im ZUGFeRD Format. Eine ZUGFeRD-Rechnung ist hybrid aufgebaut und besteht aus einem PDF/A-3 konformen Dokument zur visuellen Prüfung durch den Menschen und aus elektronisch verarbeitbaren strukturierten Daten. Diese sind als Anhang im XML-Format in das PDF eingebettet.

Ab Release 5.40 unterstützt unsere Software auch das Format XRechnung. Das ist ein standardisiertes XML-Datenformat, das von der EU-Verordnung grundsätzlich als Datenaustauschstandard für das Format "elektronische Rechnung" vorgesehen ist. Warum ist das so wichtig? Ab dem 27. November 2020 dürfen öffentliche Auftraggeber – bis auf wenige Ausnahmen – nur noch sogenannte E-Rechnungen annehmen. Kein Problem mit easyJOB – selbstverständlich inklusive eingebundener Anlagen! Der Standard ZUGFeRD 2.0 wird ebenfalls ab Version 5.40 unterstützt.

#### **Schnittstelle zur Finanzbuchhaltung**

Unsere Schnittstelle "Standard" DATEV PRO ermöglicht eine Übergabe von Belegbuchungen in das DATEV Rechnungswesen, inklusive einer Übergabe der Beleg-PDFs in DATEV Unternehmen Online. Auch Stammdaten und Zahlungen, zum Abgleich mit den Bankkonten über DATEV, lassen sich übergeben. Die Buchungslogik kann von vielen verschiedenen Agenturen genutzt werden. Individuelle Anpassungen erfolgen mittels Konfigurations-Datei oder über Programmierungen. Das DATEV-Format können auch andere FiBu-Programme einlesen.

Für sonstige Buchhaltungsprogramme und Buchungslogiken erstellen wir gerne individuelle Schnittstellen.

#### **BECAUSE SOFTWARE GmbH**

 [Facebook](http://www.facebook.com/easyJOB.Agentursoftware) [Vimeo](https://vimeo.com/user90463215) [Linkedin](https://www.linkedin.com/company/because-software-ag/)

Untere Bahnhofstraße 38a 82110 Germering – Deutschland Tel. +49 89 89 46 09 - 0 [www.because-software.com](https://www.because-software.com/)

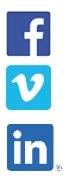

**und Entwicklungsgesellschaft m.b.H.** Linke Wienzeile 246/1 1150 Wien – Österreich Tel. +43 1 813 50 35

**BECAUSE SOFTWARE Organisationsberatungs-**